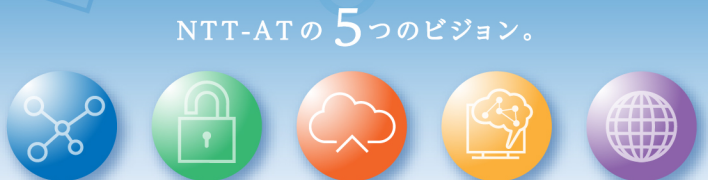

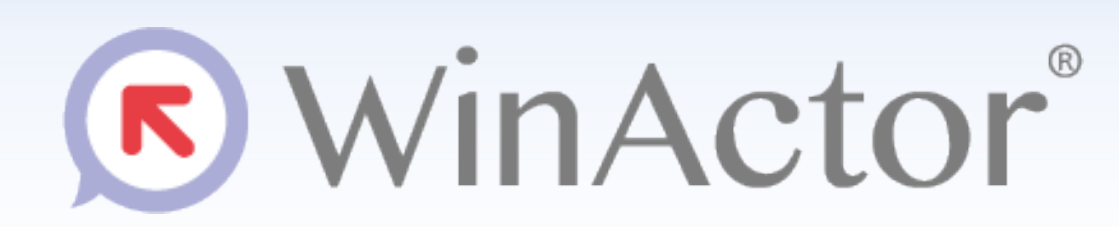

#### Ver.7.3.0 リリースノート

NTTアドバンステクノロシ"株式会社

*Copyright© 2021 NTT Advanced Technology Corporation*

**ONTTAT** 

#### **WinActor Ver.7シリーズとは**

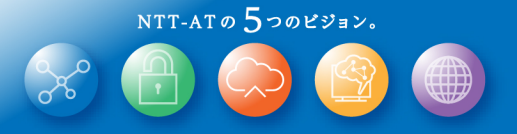

WinActor Ver.6 シリーズをリメイクした全く新しいWinActorです。Ver.7シリーズでは、最大の特徴である「現場フ レンドリー」の思想を一層進化・深化させ、初心者はもちろん上級プログラマにとっても対応可能な、誰もが使いや すいRPAを追求します。

Ver.7.3.0には以下の特徴があります。

- Microsoft EdgeのIEモード対応
- オンラインアップデート機能 ※<sup>1</sup>
- ドキュメント生成機能
- 画面状態確認機能
- Webページ用画面状態確認機能
- イベント監視機能
- Googleカレンダー連携機能
- Power Automate Desktop連携機能
- 設定インポート・エクスポート機能
- CloudLibrary検索機能 ※<sup>1</sup>
- ノード整列機能
- UIAutomationライブラリの追加、操作性改善
- 汎用HTTPライブラリ追加
- JSON操作用ライブラリ追加
- シナリオ雛形作成機能改善
- Storyboardのポッド追加及び操作性改善
- 【WinActorEye】プレビュー画面の追加
- 【WinActorEye】WinActorEyeライブラリの追加

※1 クラウドサービスとの通信が発生します。また、従来のCloudLibraryへのログインがなくなります。

#### **リリースノート**

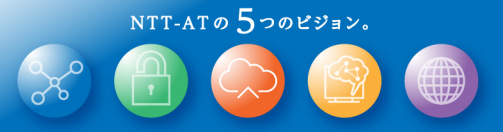

#### 新機能

#### **新機能の表記について**

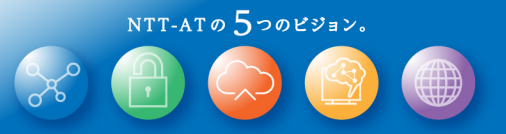

このリリースノートではライセンス、機能毎の違いを説明するために、 次の表記を用います。

この表記がある場合、NL版でご利用できます。

この表記がある場合、FL版でご利用できます。

**FULL** この表記がある場合、β版、及び、フル機能版でご利用できます。

実行 この表記がある場合、実行版でご利用できます。

管理 この表記がある場合、管理実行版でご利用できます。

# **Microsoft EdgeのIEモード対応**

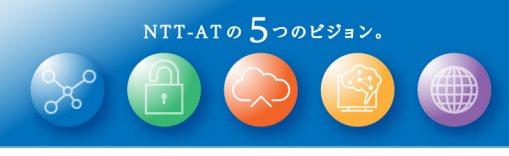

**FULL** 

R

#### Microsoft Edge(Chromium)のIEモードに対応します。 IE11 の代替としてお使いいただけます。

Microsoft EdgeのIEモードで開いたページを判別し、

IE記録モードでの自動記録や、

シナリオ実行での自動操作が可能となります。

対象のWebページをIEモードで開く際は、

マイクロソフト社の公開情報(※1)を参考に

事前準備の上でご利用ください。

作成済みのシナリオにおいて、04\_自動記録アクション配下のノードに ついては、シナリオの修正は不要です。(※2)

17 IE関連配下のライブラリについては、シナリオ中の古いライブラリを 新しいライブラリへ置き換える必要があります。

※**1 2021**年**9**月時点では以下に**IE**モード設定手順が紹介されています。 **https://docs.microsoft.com/ja-jp/deployedge/edge-ie-mode-policies**

※**2 Microsoft Edge**のプロファイル名を「プロファイル **1**」や「個人」から変更し、ハイフン**(-)**を含むプロファイル名と されていますと、**IE**モードの**Edge**に対して記録したウィンドウを見つけられずシナリオ実行に失敗します。 その際は、お手数ですがハイフンを含まないプロファイル名へ変更いただくか、自動生成されたウィンドウ識別ルールの修正をお願いします。

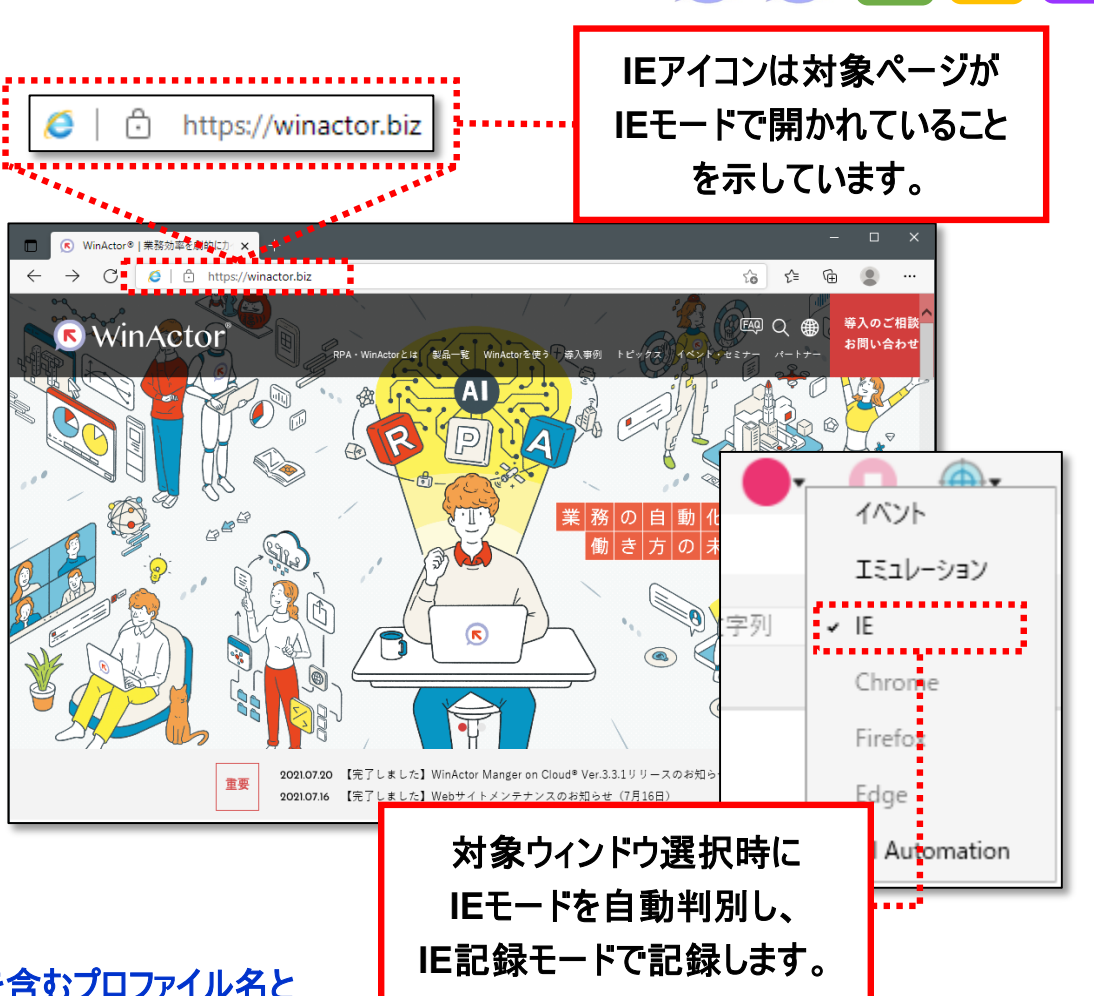

### **オンラインアップデート機能(1/2)**

WinActorの本体、WebDriver、及び、ライブラリを オンラインで更新できるようになります。

WebDriverをユーザー自身にて更新する必要がなくなります。 メニューの「更新を確認」、または、オプション画面の設定により起動時に winactor.bizサイトと通信し(※)、更新情報の確認を行います。 環境に合わせて以下の中から更新方針を選択できます。

「自動更新」

⇒ 更新の確認後、自動的に更新

(本体更新の場合、インストーラーが起動しますので、そこでキャンセルすることもできます) 「手動更新」

⇒ 更新の確認後、通知画面(次ページ参照)より手動で更新

「更新しない」

⇒ 通知画面に更新情報を表示しない

※ 起動オプション「**-r**」を指定し、**WinActor**を起動した場合は、起動時に更新情報の確認は行いません。 ※ プロキシ環境で利用する際はオプション画面よりプロキシサーバ設定を行ってください。

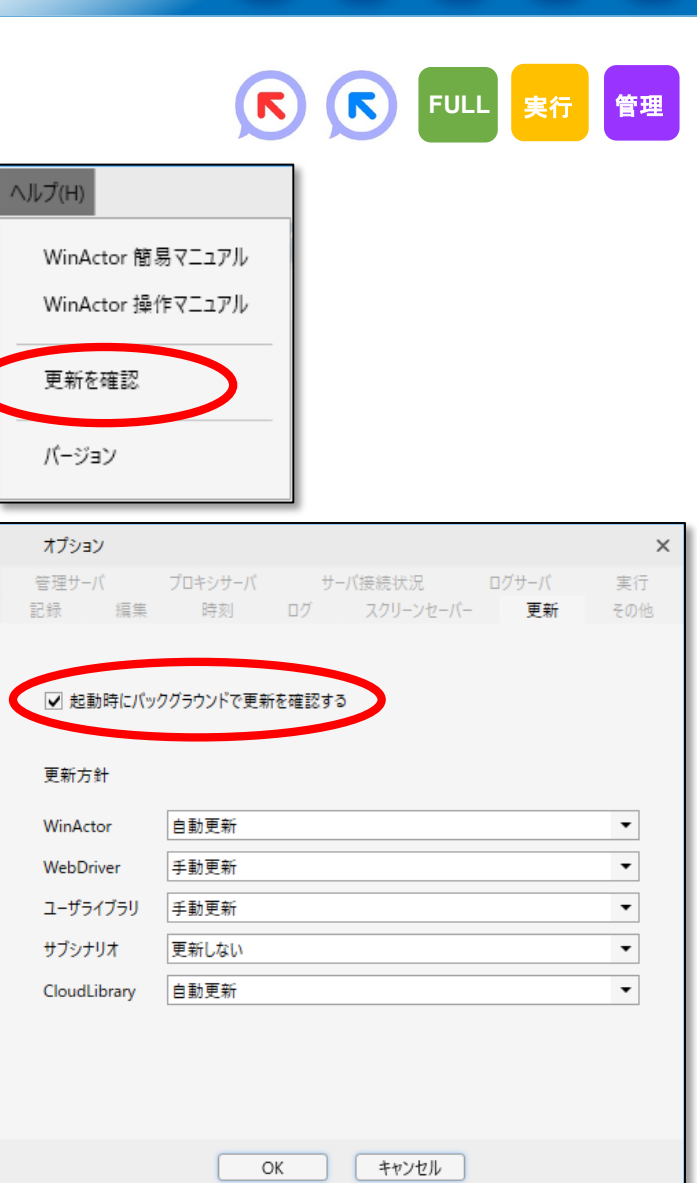

## **オンラインアップデート機能(2/2)**

ユーザが自身でWinActorやWebDriverの更新モジュールを準備する必要はなくなり、 自動、または、更新画面を操作することにより、更新できるようになります。

バージョン情報画面 更新画面 バージョン情報 X WinActor  $\times$ 更新確認中 WinActor 7.3.0 標準ユーザ用 Microsoft Edge WebDriverの更新が利用できます 6 92.0.902.49 (C) 日本電信電話株式会社 2013,2014 Google Chrome WebDriverの更新が利用できます (C) NTTアドバンステクノロジ株式会社 2014 စ 92.0.4515.43 更新なし 製品ライセンスで動作しています。 OK 使用期限は2022/08/31 23:59:59+09:00です。 更新あり クリックすることにより Aozilla Firefox 92.0 (0.29.1) インストールされます。フッターの右下に通知アイコンが追加されクリックすると更新画面が開きます。 更新画面にて、更新方針を「手動更新」とした中で利用可能な更新の一覧が表示され、 アイコンをクリックすることにより更新をインストールできます。 また、バージョン情報画面にて、ブラウザのバージョン(青枠)とWebDriverのバージョン(赤枠)が確認できます。

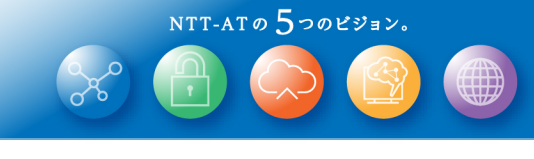

R

R

**FULL** 実行 管理

### **ドキュメント生成機能**

NTT-ATO  $5$ つのビジョン。

**FULL**

#### シナリオの内容を手軽に文書化できるようになります。

フローチャートに配置したノードや設定情報の概要が 読みやすいHTML形式で出力されるため、 効率的にシナリオの保守・運用を行えるようになります。 シナリオファイルを開いた状態で、 [ファイル]-[エクスポート]メニューより、 「ドキュメント生成(html)」を選択してご利用ください。

※ ドキュメント生成機能は日本語環境に対応しています。 **WinActor**の言語設定を英語にした場合も、 出力されるドキュメントは日本語環境向けのものとなります。

※ 詳細は同梱の操作マニュアル**(WinActor\_Operation\_Manual)**の 「**3.2.1** ファイルメニュー ■エクスポート**―**ドキュメント生成(**html**)」をご参照ください。

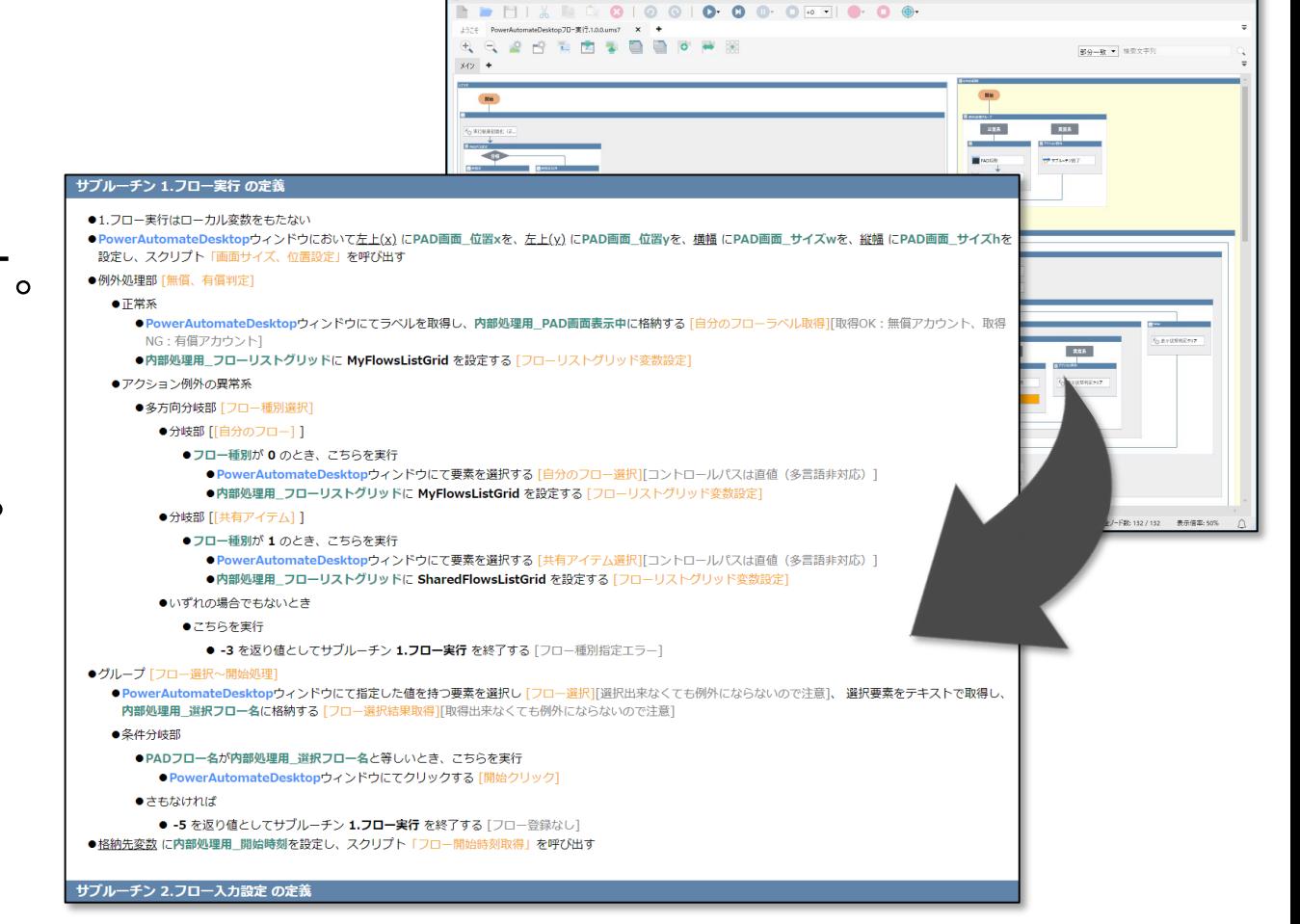

#### **画面状態確認機能(1/2)**

シナリオ実行時に対象が操作可能となるまで ノード(※)の実行を自動的に待機するようになります。

実行PCやNWの負荷状況によって 操作可能タイミングが変化するシナリオに対して、 指定時間待機ノードによる調整が不要となります。

自動待機機能では、無限に待機し続けるのを 防止するための最大待機時間(タイムアウト)を指定します。 待機時間は、ノード個別、シナリオ、オプション の3段階で指定できるため、

シナリオや環境に合わせて柔軟に設定可能です。

**ONTTAT** 

※ 待機時間の設定が可能となるのは以下のライブラリです。 ・**04\_**自動記録アクション配下の**IE**及び**UI**オートメーション関連ライブラリ ・**23\_**ブラウザ関連配下のブラウザ操作関連ライブラリ 詳細は同梱のユーザライブラリサンプル説明書**(WinActor\_User\_Library\_Sample\_Manual)**の**4**章、及び、

ブラウザ操作シナリオ作成マニュアル**(WinActor\_Browser\_Operation\_Scenario\_Creation\_Manual)**の**5**章をご参照ください。

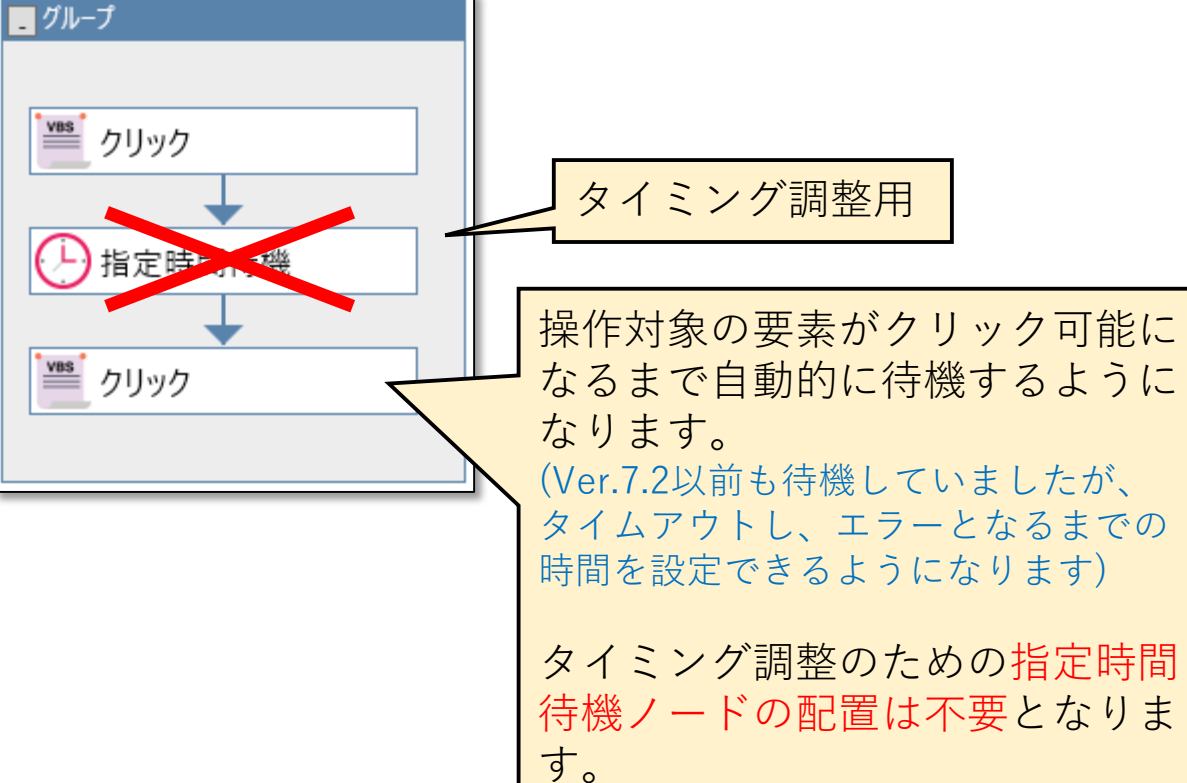

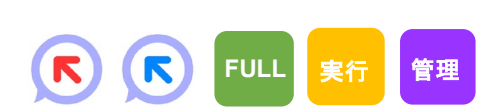

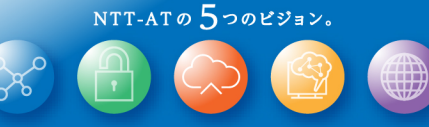

## **画面状態確認機能(2/2) - タイムアウト設定**

タイムアウトしエラーと判定するまでの最大待機時間の設定は以下の3段階で指定可能です。 初期設定ではオプション画面の設定値を変更することで一律で待機時間を設定できます。

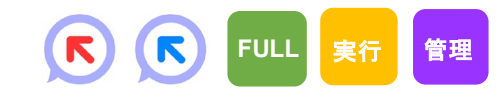

NTT-ATO  $5$ つのビジョン。

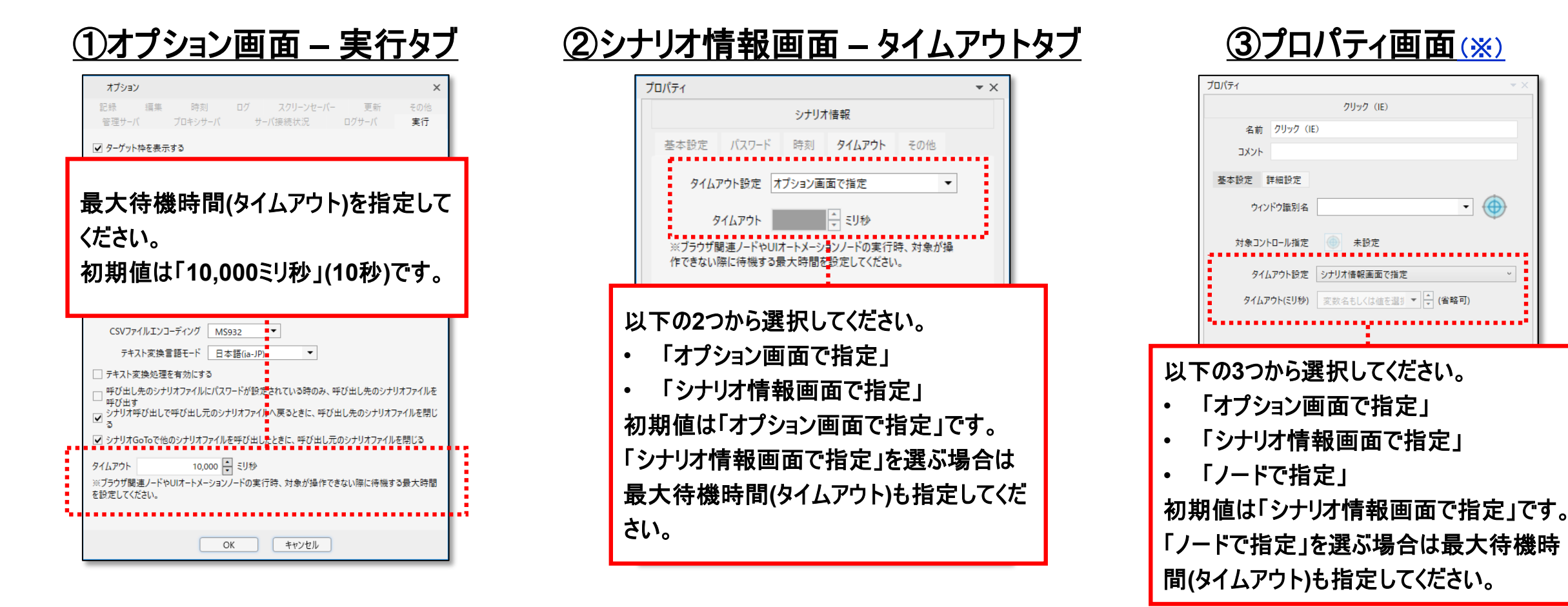

※ **UI**オートメーション関連ライブラリのみ、プロパティ画面での初期設定が「ノードで指定」「**30,000**ミリ秒」(**v7.2.1**以前で作成したシナリオの場合は「**10,000**ミリ秒」)となっています。 操作対象アプリケーションに応じて操作準備に時間を要する傾向があるため初期設定を他とは変えていますので、必要に応じて変更してください。

#### **Webページ向け画面状態確認機能**

Webページでテキストやボタン、リンク等の 状態変化を待機する機能を提供します。 読み込みに時間を要するWebページや、 検索結果を順次表示していくようなWebページに対して、 特定の要素が表示されるまで待機することができます。 シナリオに合わせて、要素の表示だけでなく、

- 特定の値になるまで
- 対象要素が無効になるまで

等の様々な条件で待ち合わせを行えます。

「23 ブラウザ関連」カテゴリの

「状態変化待機(値)」「状態変化待機(要素)」 をフローチャートにドロップしてご利用ください。

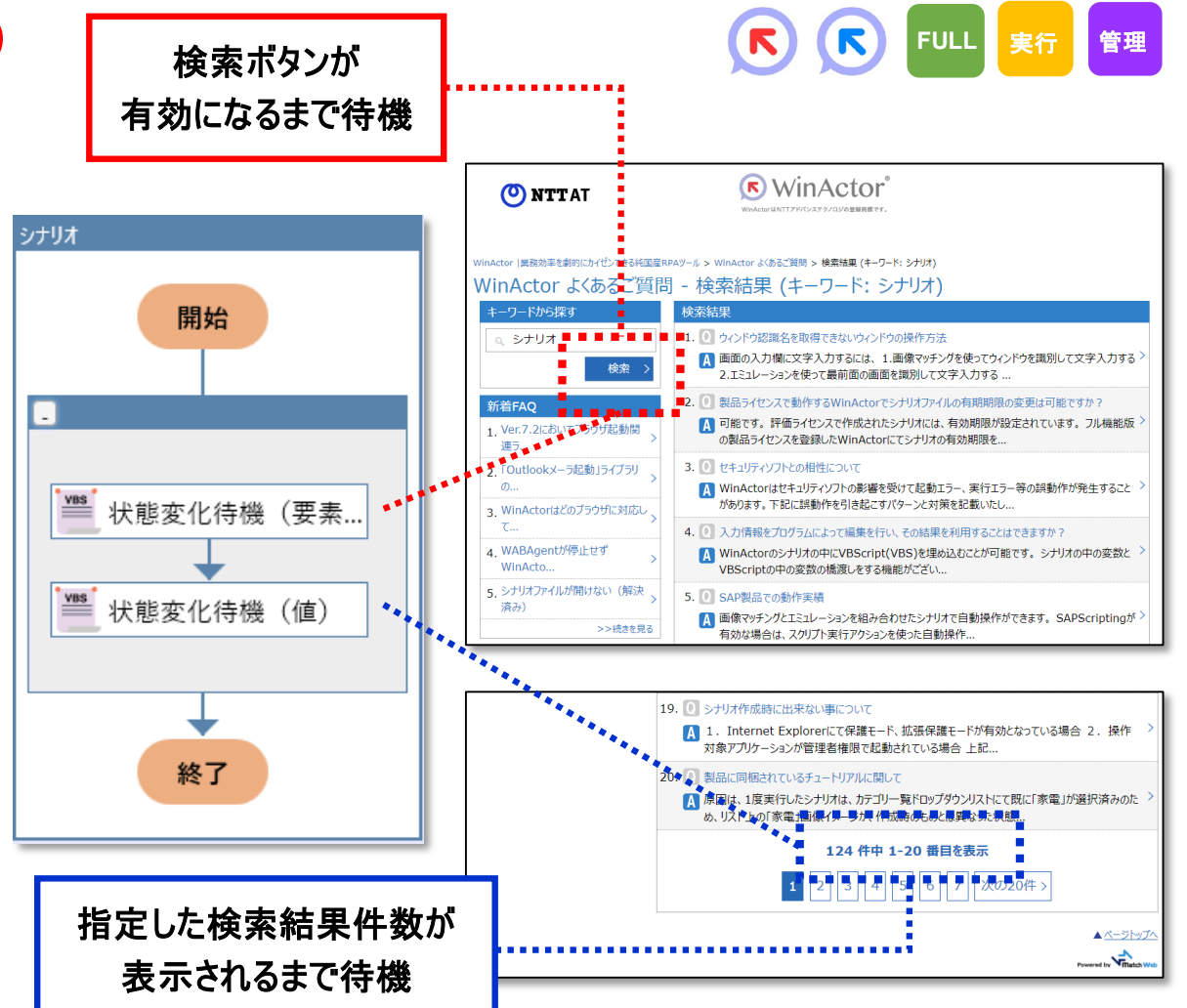

※ 詳細は同梱のブラウザ操作シナリオ作成マニュアル**(WinActor\_Browser\_Operation\_Scenario\_Creation\_Manual)**の 「**5.29.** 状態変化待機(要素)」「**5.30.** 状態変化待機(値)」をご参照ください。

#### **イベント監視機能**

様々なイベントの発生に連動して シナリオやサブルーチンを実行することができるようになります。

あらかじめ登録しておいたイベントを監視し、 外部シナリオファイルやサブルーチンの呼び出しを行います。 一例として以下のようなイベントに対応していますので、 業務に合わせてご利用ください。

- 特定ファイル/フォルダが更新された場合
- 指定された時間になった場合
- 指定されたウィンドウが表示された場合
- メールを受信した場合

※ 詳細は同梱の操作マニュアル**(WinActor\_Operation\_Manual)**の「**3.9.12** イベント一覧タブ画面」 「**4.3.14** イベント監視」「**4.3.15** イベント監視登録」「**4.3.16** イベント監視解除」「**4.3.17** イベント監視終了」をご参照ください。

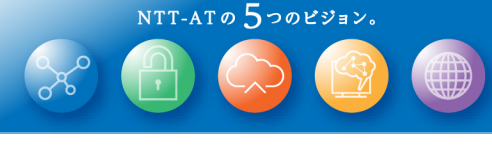

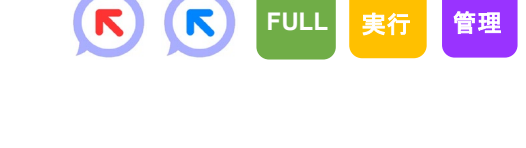

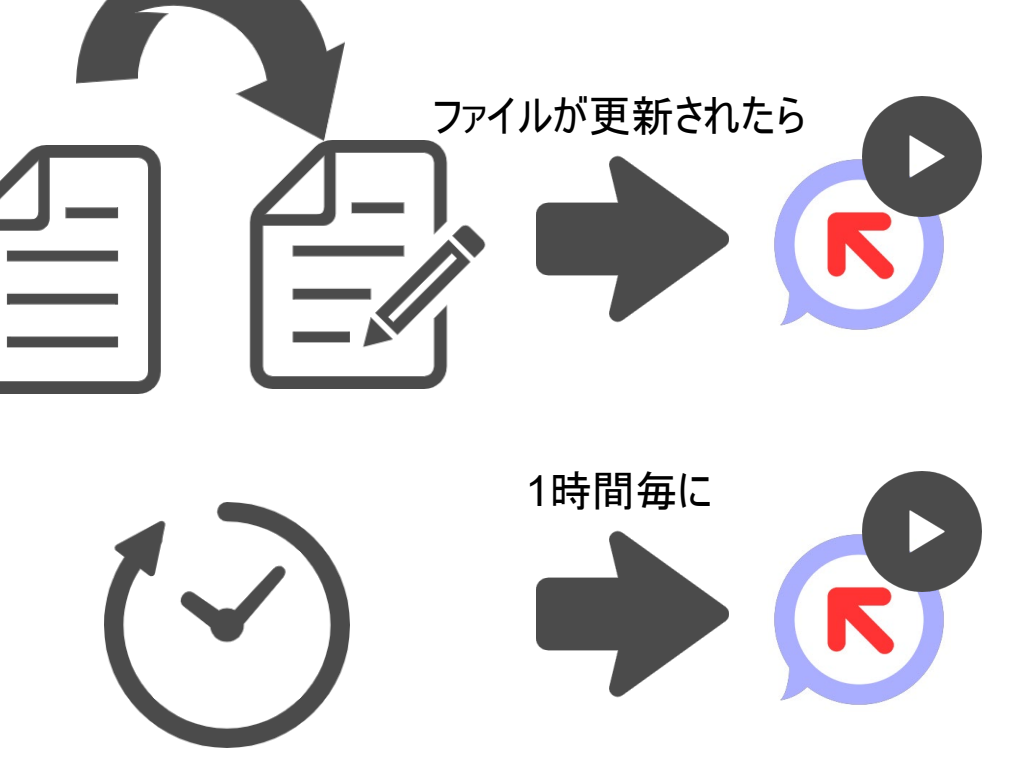

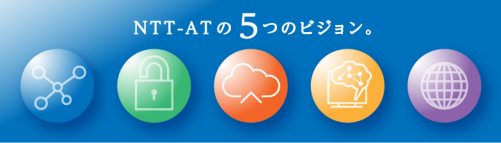

R

**FULL** 実行 管理

#### **Googleカレンダー連携機能**

## Google Workspaceのカレンダーをブラウザで操作する

## サブシナリオを提供します。

#### 「サブシナリオ」タブの

02\_GoogleWorkspace¥04\_カレンダー 配下にGoogle Workspaceのカレンダーを 操作するためのサブシナリオを追加します。

ライブラリと同様にフローチャートにドラッグ&ドロップし、 プロパティ画面を設定の上で利用してください。

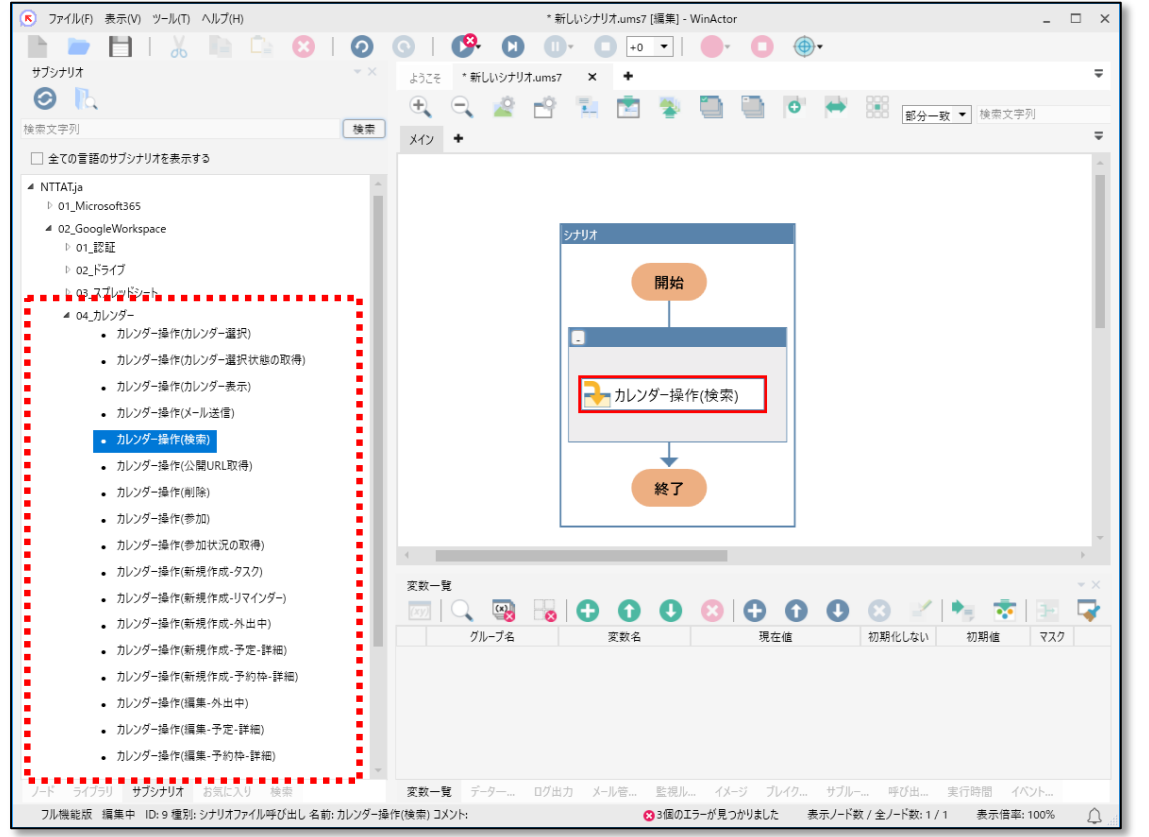

#### ※ サブシナリオは日本語環境に対応しています。

**WinActor**の言語設定を英語にした場合も、表示されるサブシナリオは日本語環境向けのものとなります。

※ **Google Workspace**のバージョンアップや**UI**変更により、サブシナリオ実行に失敗するようになる可能性があります。 その場合、更新版のサブシナリオを配布しますので、自動更新機能により更新版をご確認ください。

※ 詳細は同梱のサブシナリオサンプル説明書**(WinActor\_Subscenario\_sample\_Manual)**の「**2.4** カレンダー」をご参照ください。

#### **Power Automate Desktop連携機能**

#### マイクロソフト社のPower Automate Desktopで作成したフローを WinActorのシナリオから実行できるようになります。 **FULL** 実行 管理

#### 「サブシナリオ」タブの

03 PowerAutomateDesktop 配下にPower Automate Desktopを 操作するためのサブシナリオを追加します。 フローの入力パラメータ、出力パラメータを 指定することで、WinActorと Power Automate Desktopの間で 値を連携することも可能です。

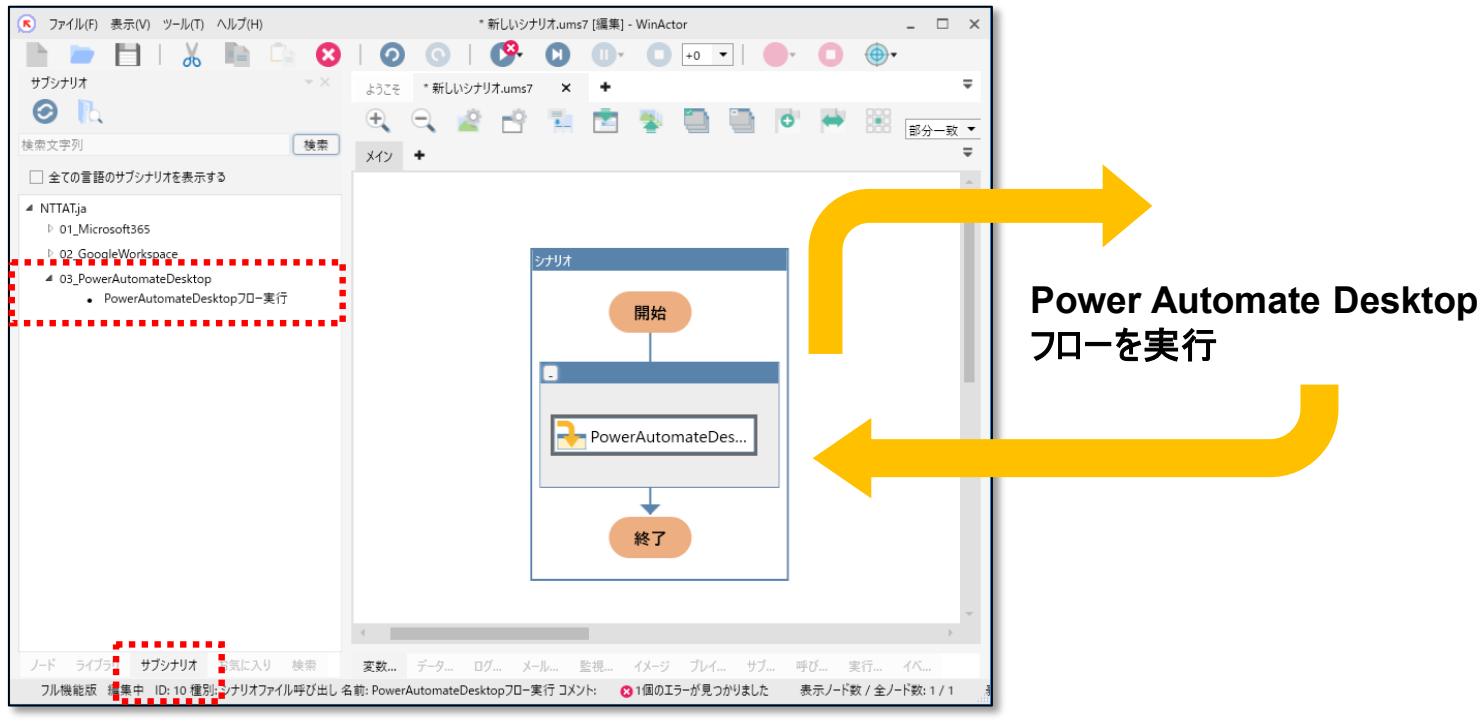

※ サブシナリオは日本語環境に対応しています。 **WinActor**の言語設定を英語にした場合も、表示されるサブシナリオは日本語環境向けのものとなります。

※ **Power Automate Desktop**のバージョンアップや**UI**変更により、サブシナリオ実行に失敗するようになる可能性があります。 その場合、更新版のサブシナリオを配布しますので、自動更新機能により更新版をご確認ください。

※ 詳細は同梱のサブシナリオサンプル説明書**(WinActor\_Subscenario\_sample\_Manual)**の「**3 PowerAutomateDesktop**」をご参照ください。

### **設定インポート・エクスポート機能**

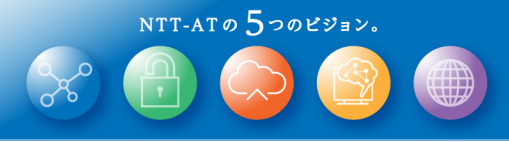

**FULL** 

 $(\mathbf{r})$ 

 $(R)$ 

#### オプション画面の設定内容を 外部ファイルを使ってインポート・エクスポート可能となります。

あるWinActorで設定した内容を他のWinActorに展開したり、 設定情報のバックアップを取得しておき手軽に復元したり できるようになります。 設定情報をエクスポートする際は、 [ツール]メニューから[設定エクスポート]をクリックし、 エクスポートしたい項目にチェックを付けてください。 設定情報をインポートする際は、 [ツール]メニューから[設定インポート]をクリックし、 インポートするファイルを選択してください。

※ 詳細は同梱の操作マニュアル**(WinActor\_Operation\_Manual)**の 「**3.2.3** ツールメニュー ■ 設定インポート 及び ■ 設定エクスポート」をご参照ください。

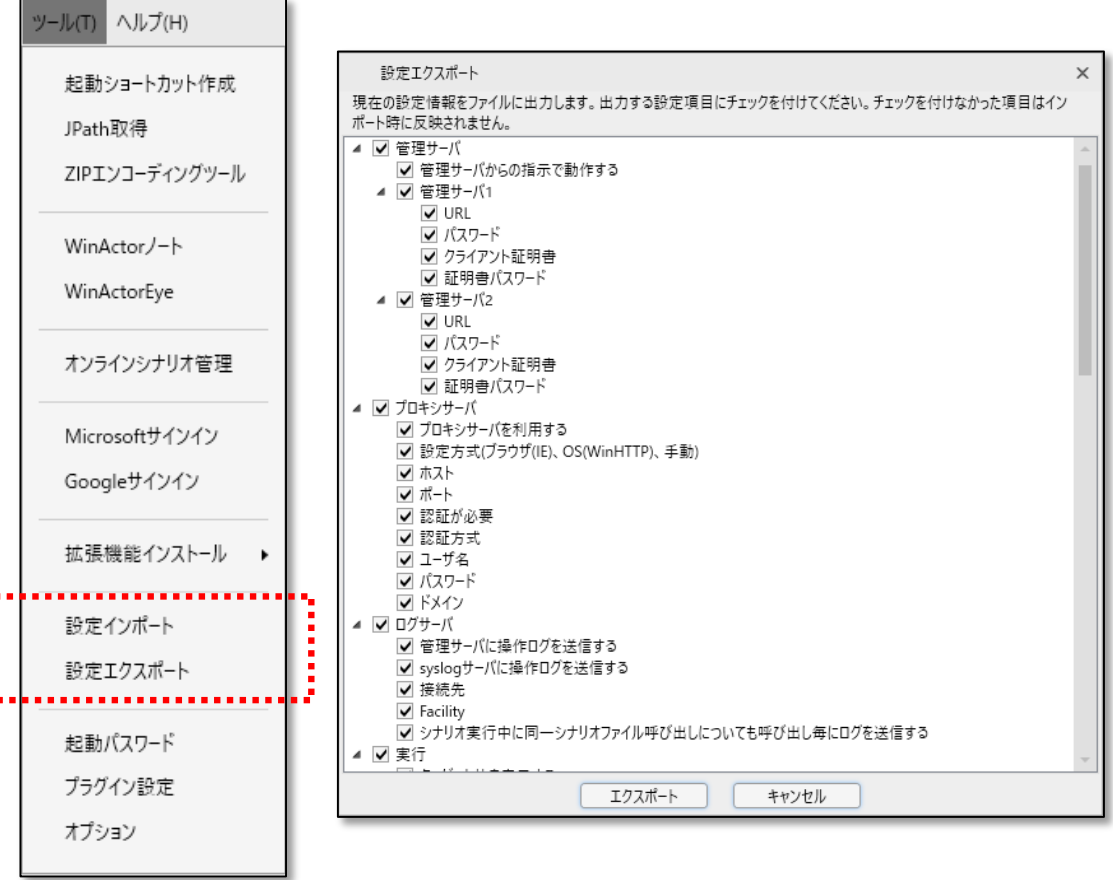

### **Cloud Library検索機能(1/2)**

#### WinActorから直接Cloud Libraryを検索し、 便利なライブラリやサンプルシナリオを利用できるようになります。

新規追加した「検索」パレットより、 同梱ライブラリの他、 Cloud Library上のライブラリやサンプルシナリオも 含めたシナリオ利用可能な部品を横断検索できます。 Cloud Libraryではシナリオ作成に便利な 1600種類以上のライブラリやシナリオを提供しており、 検索結果に表示されたライブラリやサンプルシナリオは そのままシナリオ作成に利用可能です。

※ プロキシ環境で**Cloud Library**を検索する際は オプション画面よりプロキシサーバ設定を行ってください。

※ 「**CloudLibrary**を検索する」にチェックを付けた状態で検索を行うと、**winactor.biz**サイトと通信し検索結果を取得します。

※ **Cloud Library**検索機能の追加に伴い、インストーラでの**WABAgent**インストール、及び、**[**ツール**]**メニューの**[Cloud Library]**項目は廃止しています。

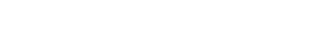

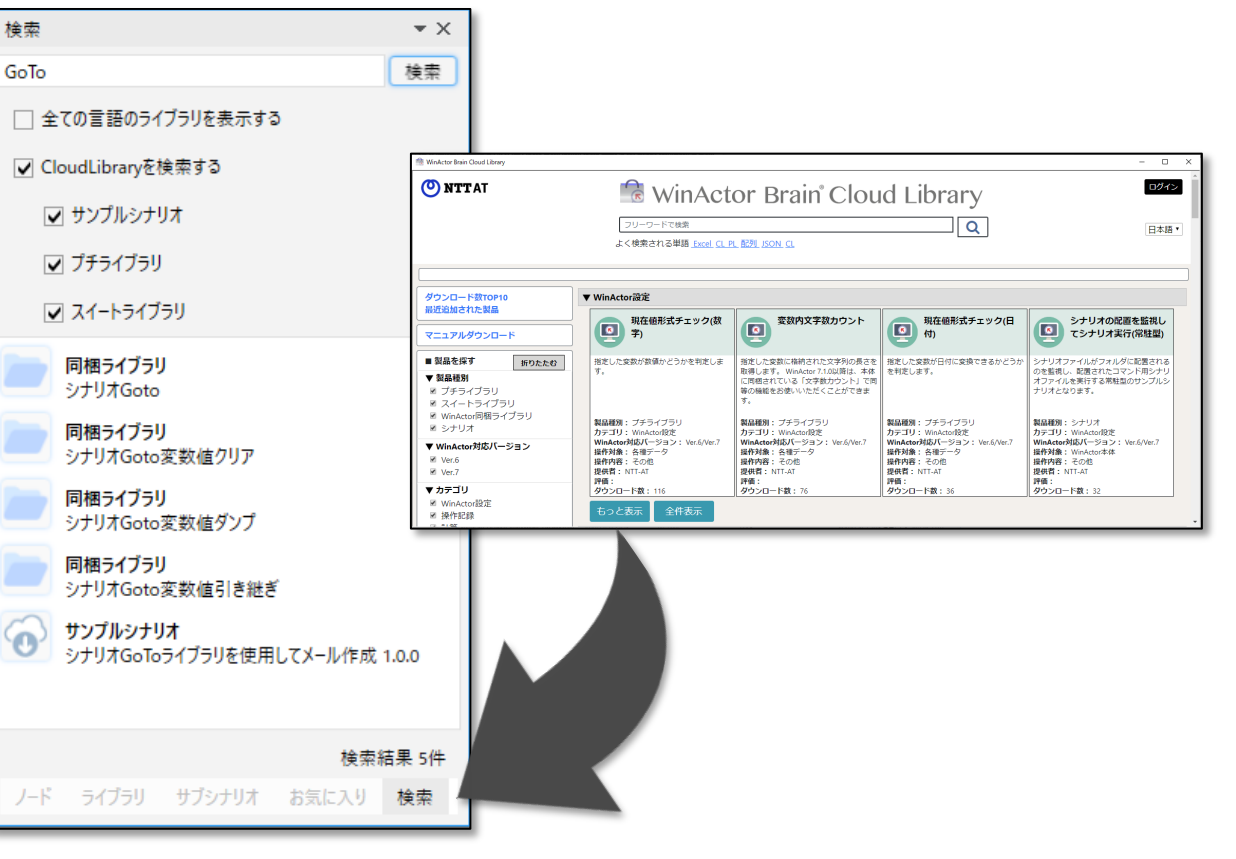

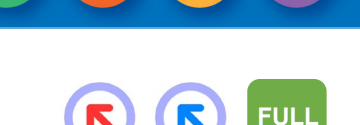

# **Cloud Library検索機能(2/2)**

以下の手順でご利用ください。

 $\star \times$ 

利用したいライブラリやシナリオの 左側にあるダウンロードアイコンを

クリックしてください。

マ スイートライブラリ

同梱ライブラリ

プチライブラリ

プチライブラリ

■プチライブラリ

税込金額計算

税抜金額計算 1.1.1

四捨五入計算 1.1.1

-<br>四捨五入計算(JIS丸め) 1.1.1

プチライブラリ 四捨五入計算(JIS丸め) をダウンロードします

ノード ライブラリ サブシナリオ お気に入り 検索

検索結果 4件

検索

検索パレットで検索したライブラリやシナリオは

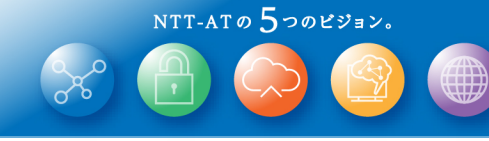

#### **FULL**R

**Cloud Library**からダウンロードした ライブラリやシナリオは 「ライブラリ」パレットにも表示されます。 他のライブラリと同様に、 「ライブラリ」パレットからフローチャートに ドラッグ&ドロップしてご利用いただけます。

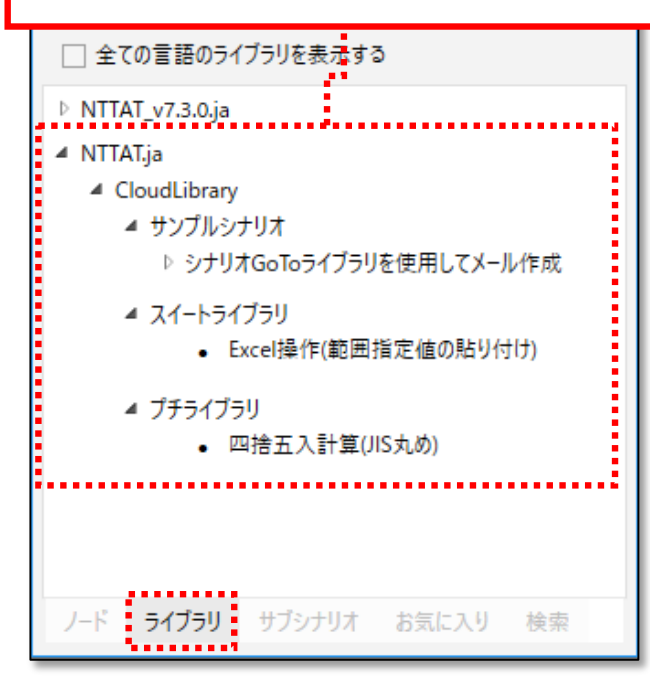

#### ①ダウンロード ②ドラッグ & ドロップ

アイコンはダウンロード完了するとフォルダアイコンに変わります。 フォルダアイコンのライブラリやシナリオは直接フローチャートに ドラッグ&ドロップできます。(※)

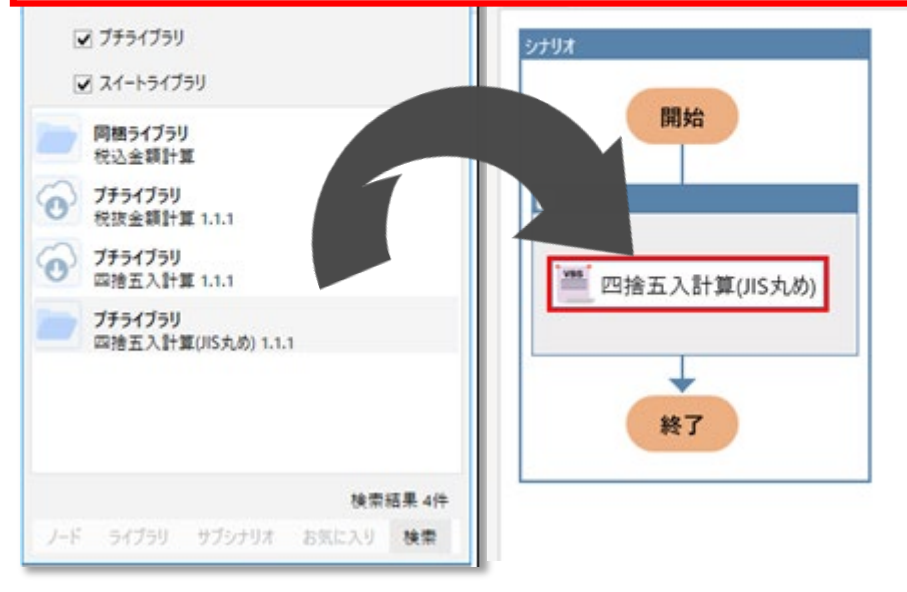

※ サンプルシナリオは複数ファイルで構成されるため、直接ドラッグ&ドロップできません。

フォルダアイコンをクリックするとサンプルシナリオのフォルダが開きますので、直接必要なファイルをご利用ください。

#### **ノード整列機能**

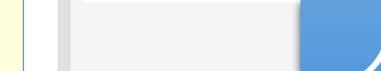

ノード整列ボタン

K

NTT-ATO  $5$ つのビジョン。

**FULL**

フローチャート上のノードや付箋を見やすく整列させる ノード整列ボタンを追加します

新規追加したノード整列ボタンをクリックすることで、フローチャート上の ノードを重ならないように整列させ、ノードや付箋が見やすくなります。

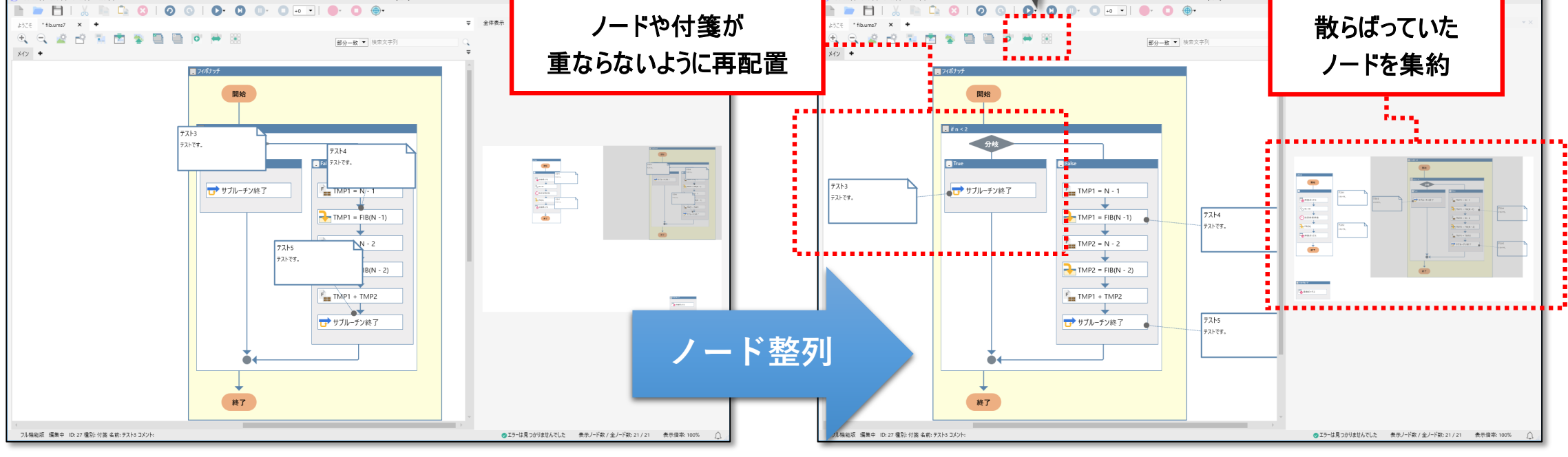

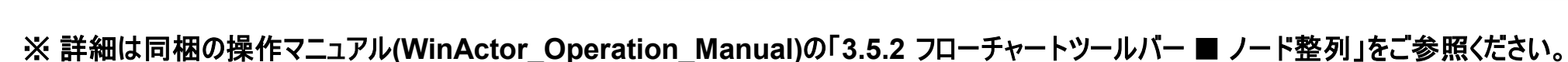

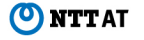

# **UIAutomationライブラリの追加、操作性改善**

#### UIAutomationを利用して実行したい操作に合わせて

事前設定されたライブラリを提供します。

ライブラリの

「04 自動記録アクション¥02 UIオートメーション」 に操作が事前設定されたライブラリを配置しています。 操作が事前設定された各ライブラリでは、

対象コントロール指定時に操作可能な対象にのみ

オレンジ色の枠を表示します。

また、プロパティ画面には「詳細設定」タブが追加され、 自動待機のためのタイムアウト設定や、

ノード実行速度に影響する対象コントロール探索方法の 指定が可能です。

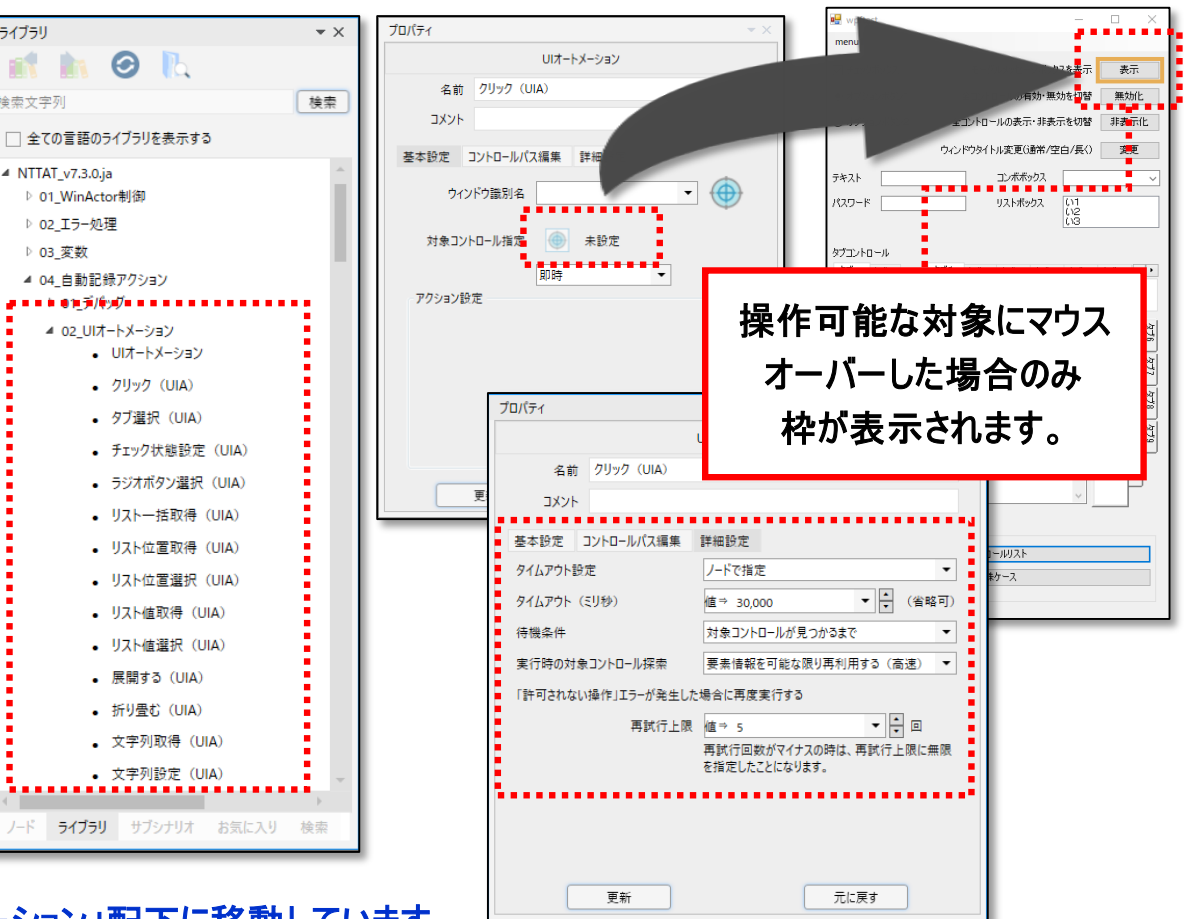

※ 詳細は同梱の操作マニュアル**(WinActor\_Operation\_Manual)**の「**4.9.1 UI**オートメーション」、及び、 ※ 既存の「**UI**オートメーション」ライブラリは「**04\_**自動記録アクション**¥02\_UI**オートメーション」配下に移動しています。

ユーザライブラリサンプル説明書**(WinActor\_User\_Library\_Sample\_Manual)**の「**4.2 UI**オートメーション」をご参照ください。

ライブラリ

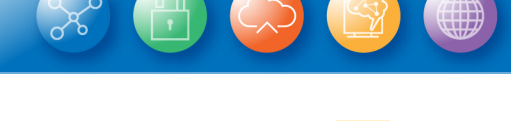

R

R

NTT-ATO  $5$ つのビジョン。

**FULL** 実行 管理

## **汎用HTTPライブラリ追加**

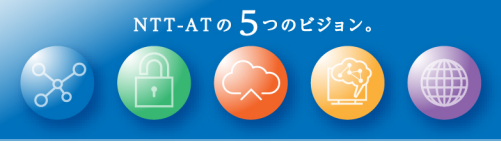

**FULL** 

 $(\mathbf{r})$ 

 $(\mathbf{R})$ 

これまでより詳細な設定が可能なHTTP通信ライブラリを提 供します。

既存のHTTPライブラリでは難しかったRESTful APIのシステムと WinActorを連携させることができるようになります。 フォームデータ、text、JSON等の任意形式でボディ部を設定し、 HTTP/HTTPSにて通信することができます。 また、マルチパート形式でのファイルアップロード・ダウンロード、 クッキーの設定・取得、BASIC認証、プロキシ使用有無 などの設定も可能となっています。 ライブラリの 「99\_外部サービス連携¥02\_HTTP関連」 に「HTTP(詳細)」を追加していますので、

直接フローチャートにドラッグ&ドロップしてご利用ください。

※ 詳細は同梱のユーザライブラリサンプル説明書**(WinActor\_User\_Library\_Sample\_Manual)**の「**99.2.1 HTTP(**詳細**)**」をご参照ください。

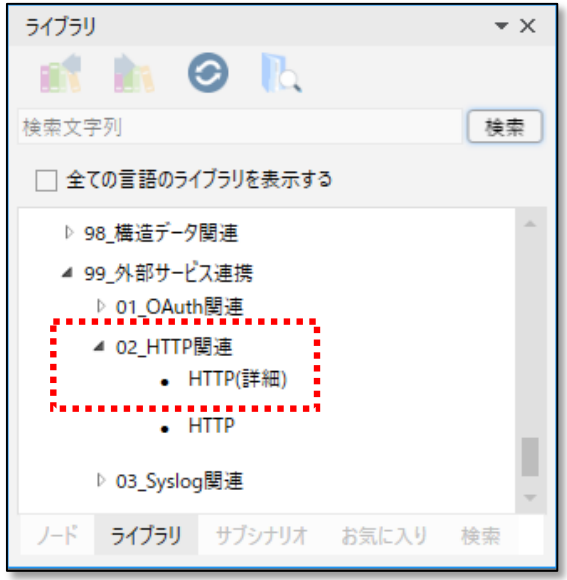

# **JSON操作用ライブラリ追加**

階層構造や配列形式のJSONを 操作できるライブラリを提供します。

「98\_構造データ関連¥02\_JSON」に 操作内容に合わせた複数のライブラリを追加しています。 これらのライブラリを用いることにより より簡単にJSONを操作できるようになります。

階層構造のキーをドット(.)で区切り、 配列要素をインデックスで指定できる JSON Path記法でJSONを操作できます。 JSON Path記法を用いると 右記のようなJSONに対して、 直感的に操作対象要素を指定できます。

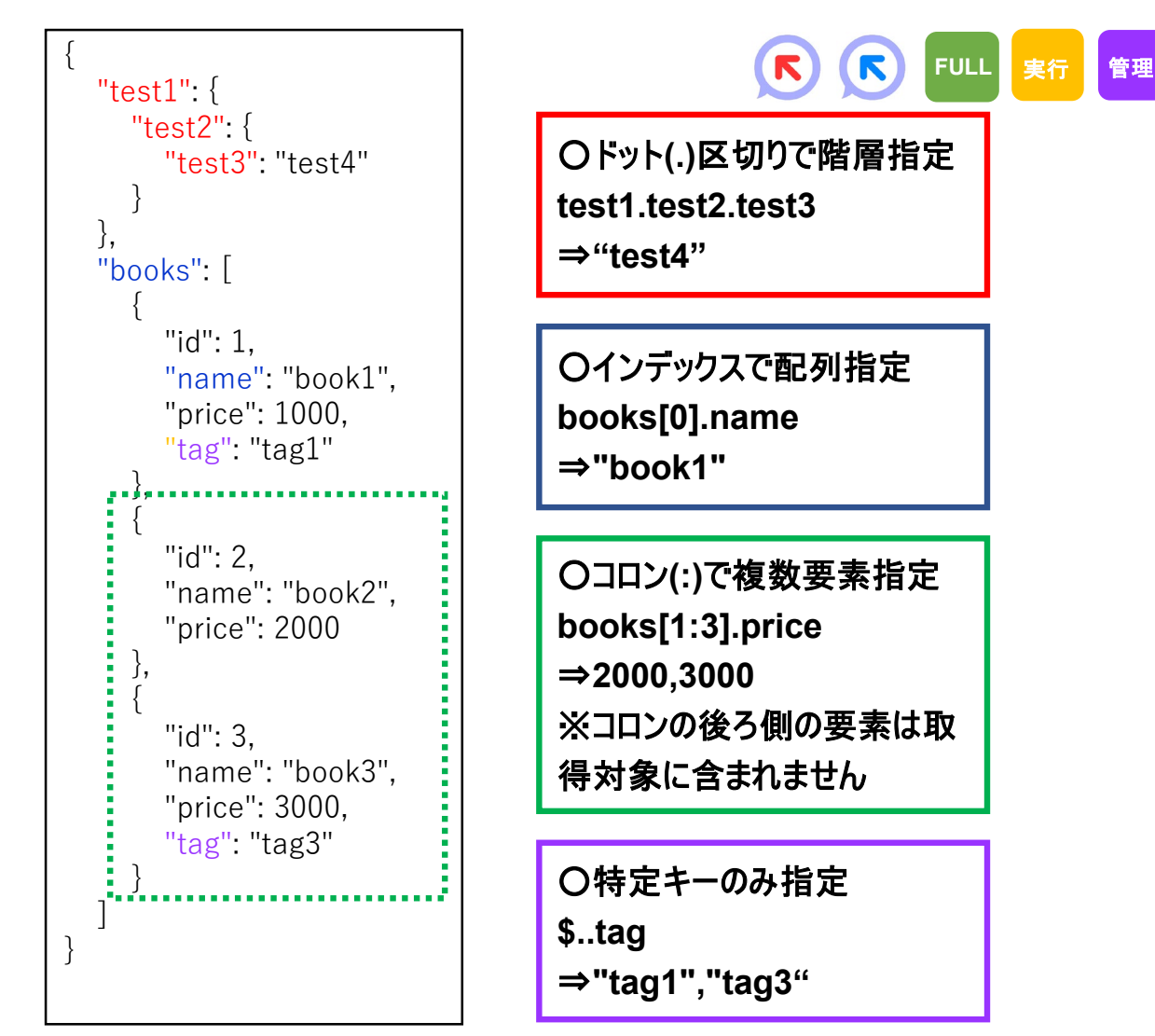

※ 詳細は同梱のユーザライブラリサンプル説明書**(WinActor\_User\_Library\_Sample\_Manual)**の「**98.2 JSON**」**)**をご参照ください。

#### **シナリオ雛型作成機能改善**

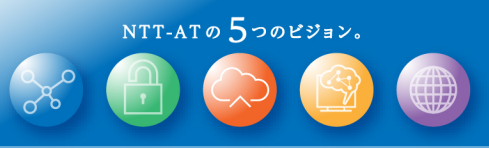

 $\sqrt{2}$ 

シナリオ雛型作成機能が対応する操作が増え さらに使いやすくなります。

新しいイベント種別 「文字入力」「閉じる」「ウィンドウを閉じる」 に対応しました。

プレビュー画面では、

エラー箇所が赤く表示されるとともに、 画面下部に一覧で表示します。 また、起動オプション「-f」(起動時に 開くファイルの指定)で雛形ファイルを 指定できるようになり、

新規オプション「-sa」(指定ファイル名で 保存して終了)と組み合わせて 雛形ファイルを順次シナリオ変換できます。

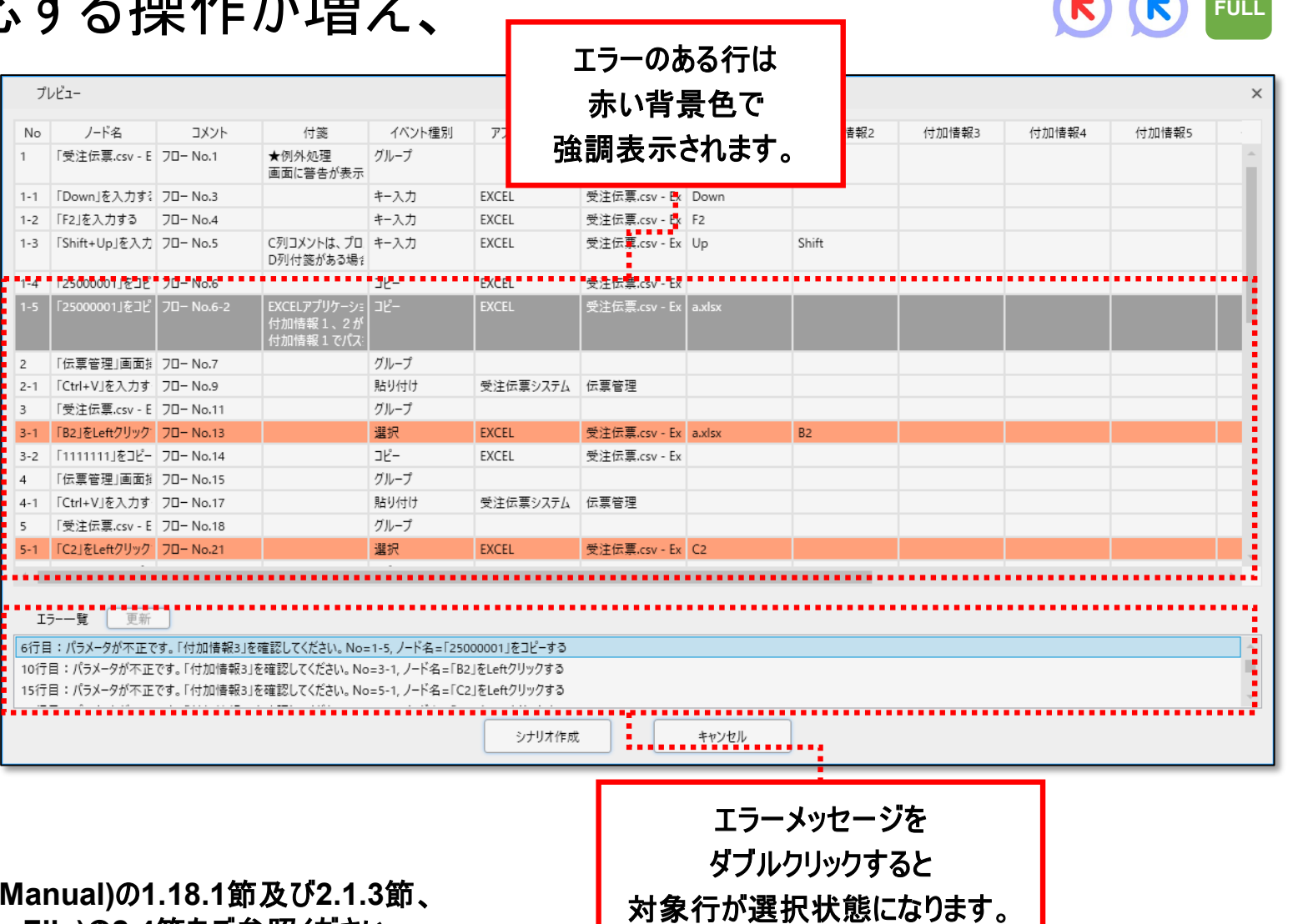

**※詳細は同梱の操作マニュアル(WinActor\_Operation\_** シナリオ雛型ファイル**(WinActor\_Scenario\_Template\_File)**の**2.4**節をご参照ください。

## **Storyboardのポッド追加及び操作性改善**

Storyboardに新しいポッドを追加するとともに、

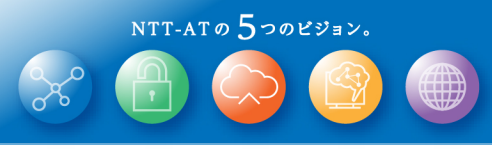

複数シナリオを同時に開いて編集可能です。 新規シナリオを作成する際は

右側の「+」アイコンをクリックしてください。

**FULL**

複数シナリオ同時編集や右クリックメニューに対応します。

シナリオファイル呼び出しやUI Automation、メール関連のポッドが追加され、 さらに幅広い業務に対応したシナリオを作成できます。 また、複数シナリオを同時に開けるマルチドキュメント、 右クリックから様々な操作を可能なコンテキストメニューに 対応し、より効率的にシナリオ編集が可能となります。

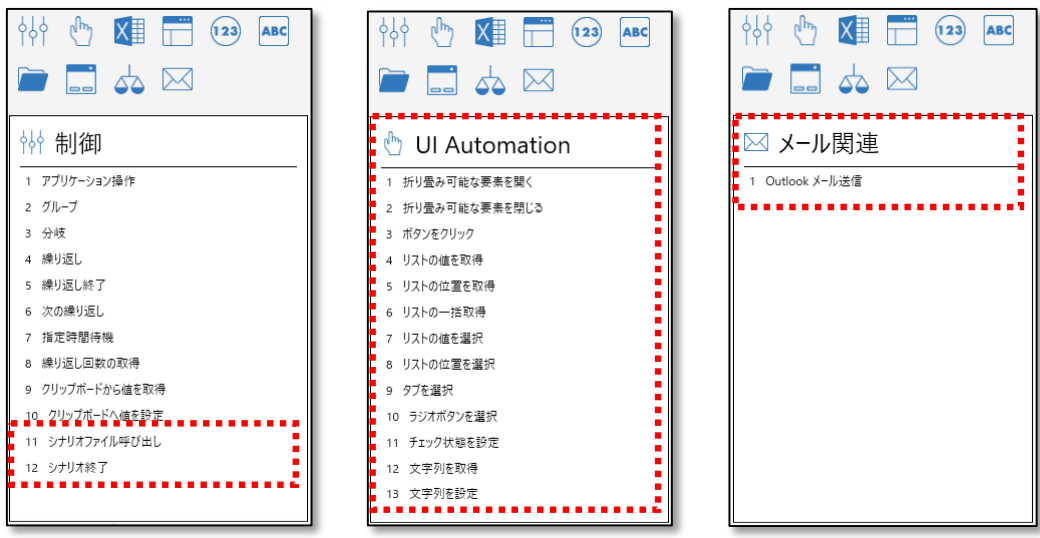

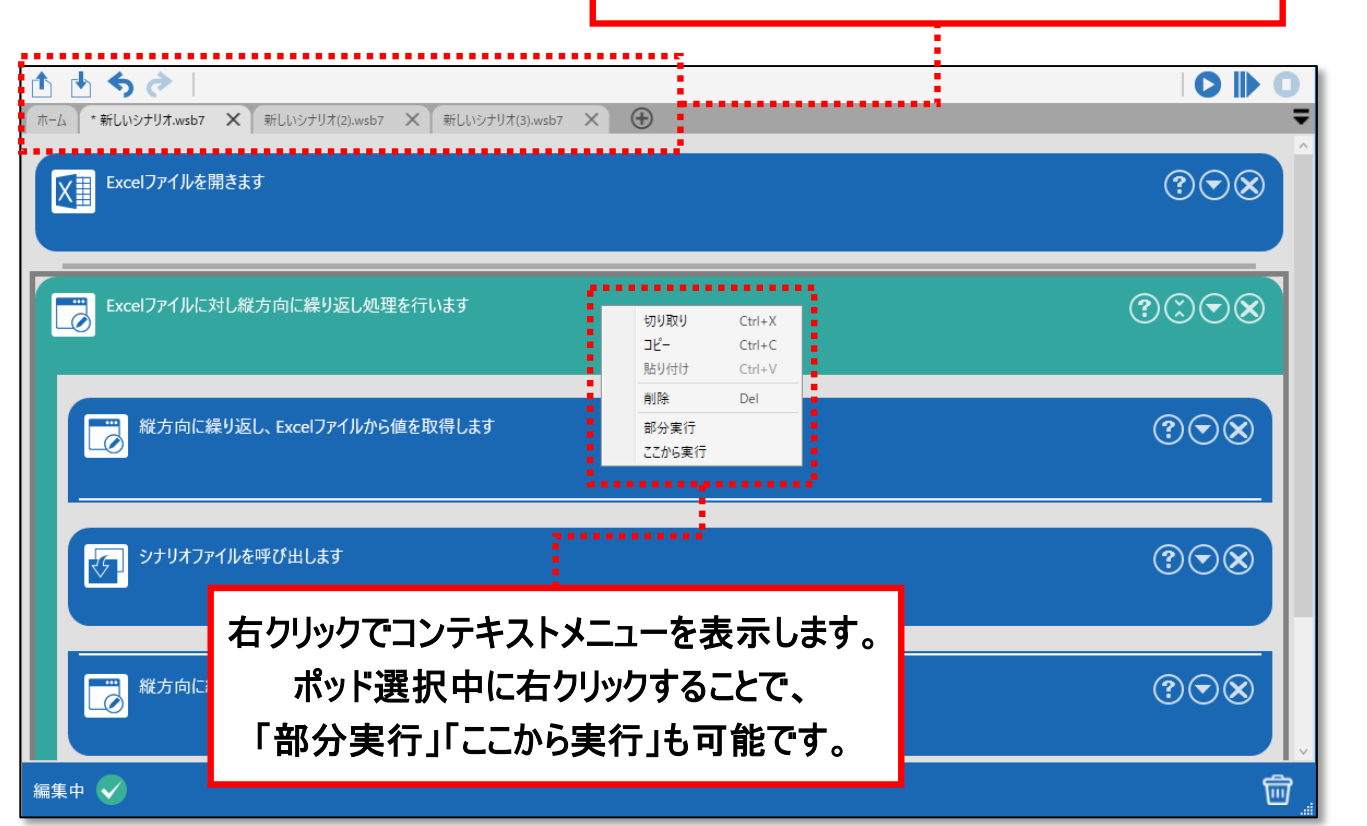

※ 新規追加ポッドの詳細は、各ポッドのヘルプメニュー**(**「?」マークのアイコン**)**をご参照ください。

## **ブラウザ操作系ライブラリの改善**

#### 「23\_ブラウザ関連」ライブラリの プロパティ画面がより編集しやすくなります。

ブラウザ操作系ライブラリの プロパティ画面において、 直前のノードで設定した「ブラウザ名」が 初期設定され、毎回ユーザーが 設定する必要がなくなります。 ブラウザ上で要素をクリックするだけで XPathを設定できるボタンを追加され、 外部のデバッグツールを用いることなく XPathを設定できます。

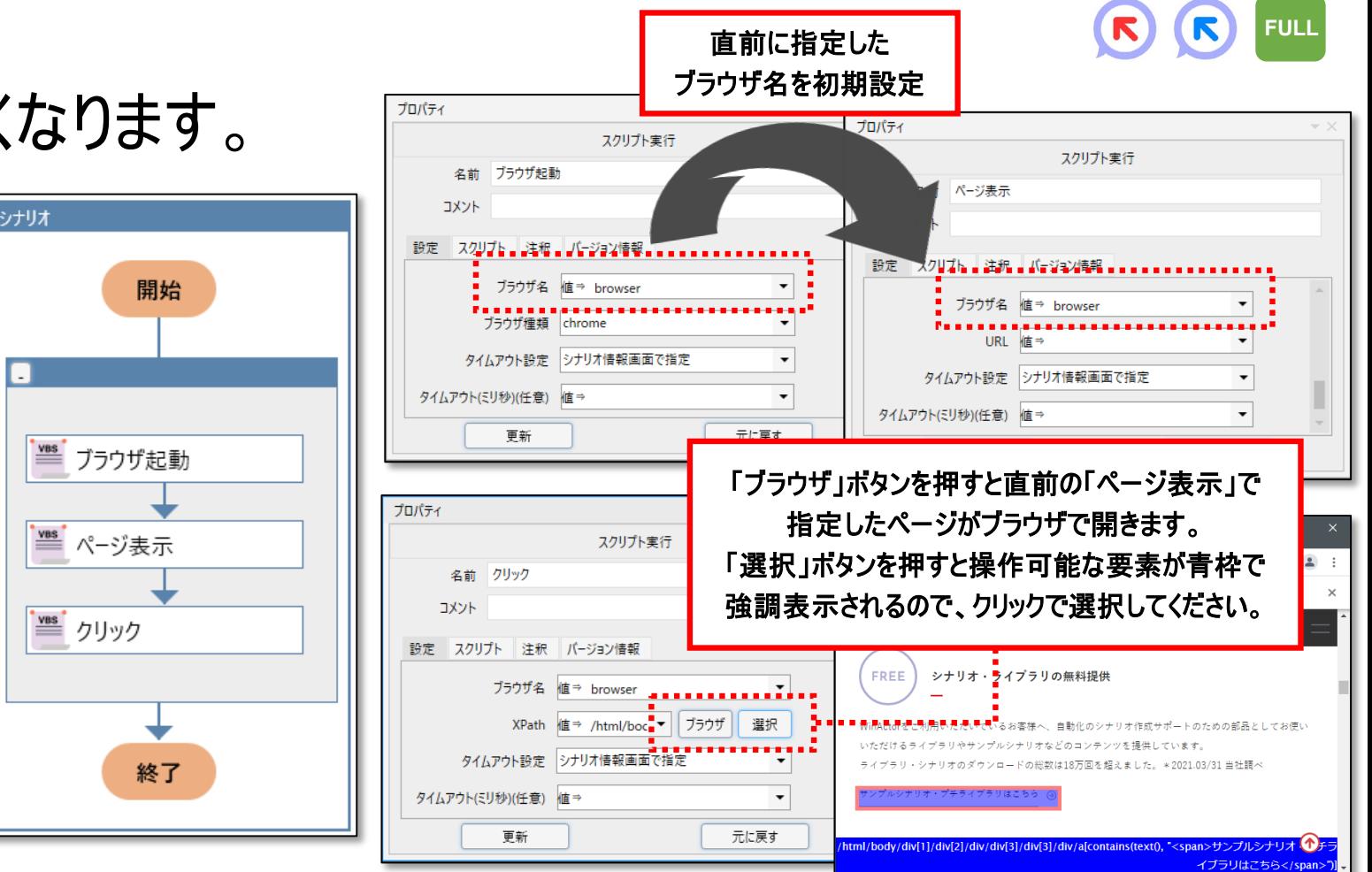

#### ※ **XPath**選択ボタンは**Google Chrome**をインストールしている環境でのみ利用できます。

※ **Web**ページ上の全ての要素や要素の集合が対象となり得るライブラリ**(**要素数取得、状態変化待機(値)、状態変化待機(要素)**)**や、 フレームを操作対象とするライブラリ**(**フレーム選択**)**は**XPath**選択ボタンに対応していません。

# **【WinActorEye】プレビュー画面の追加**

WinActorEve

WinActorEyeにおいて各機能の入力リソース情報を プレビュー表示する機能を提供します。

現在編集している機能に応じて 自動的にプレビュー画面表示が切り替わり、 より効率的に画像を編集できるようになります。

プレビュー

*<u>Parameter</u>* 

**ONTTAT** 

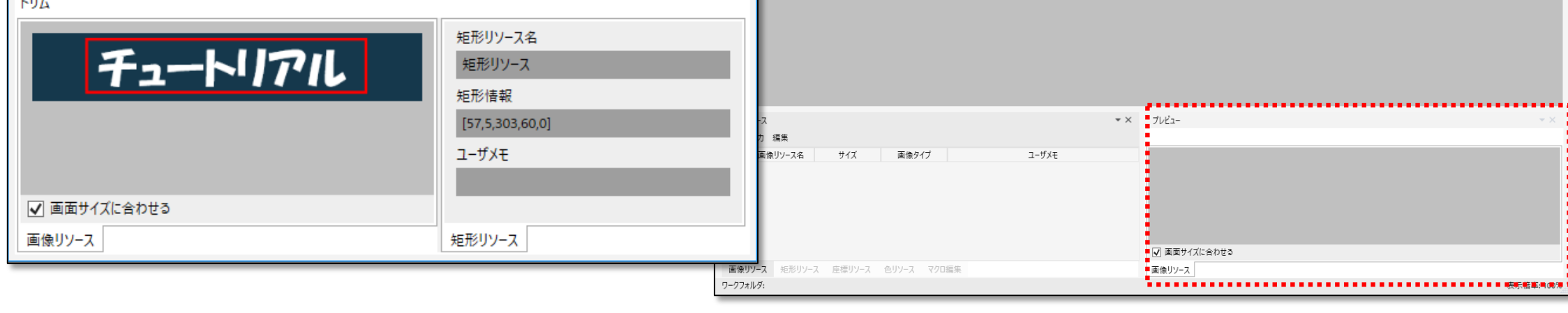

 $\star \times$ 

入力 出力 画像加工 フィルタ ツール 設定 表示

※ 詳細は同梱の**WinActorEye**操作マニュアル**(WinActorEye\_Operation\_Manual)**の「**10.7** プレビュー」をご参照ください。

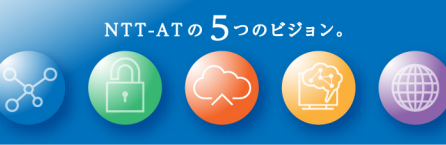

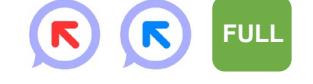

 $\begin{array}{ccc} - & \square & \end{array}$ 

#### **【WinActorEye】WinActorEyeライブラリの追加**

WinActorEyeの各機能をシナリオから 利用できる新規ライブラリを追加します。

WinActorEyeと連携した高度な画像処理を シナリオに取り込みやすくなります。 ライブラリの「26\_WinActorEye」に 以下の7つのライブラリが追加されます。

- OCRツール
- QRコード作成
- クリップボード書き出し
- スナップショット
- バーコード・QRコード作成
- バーコード作成
- 画像ファイル書き出し

※ 詳細は同梱の**WinActorEye**シナリオ作成マニュアル**(WinActorEye\_Scenario\_Creation\_Manual)**の**3.12**節~**3.18**節をご参照ください。

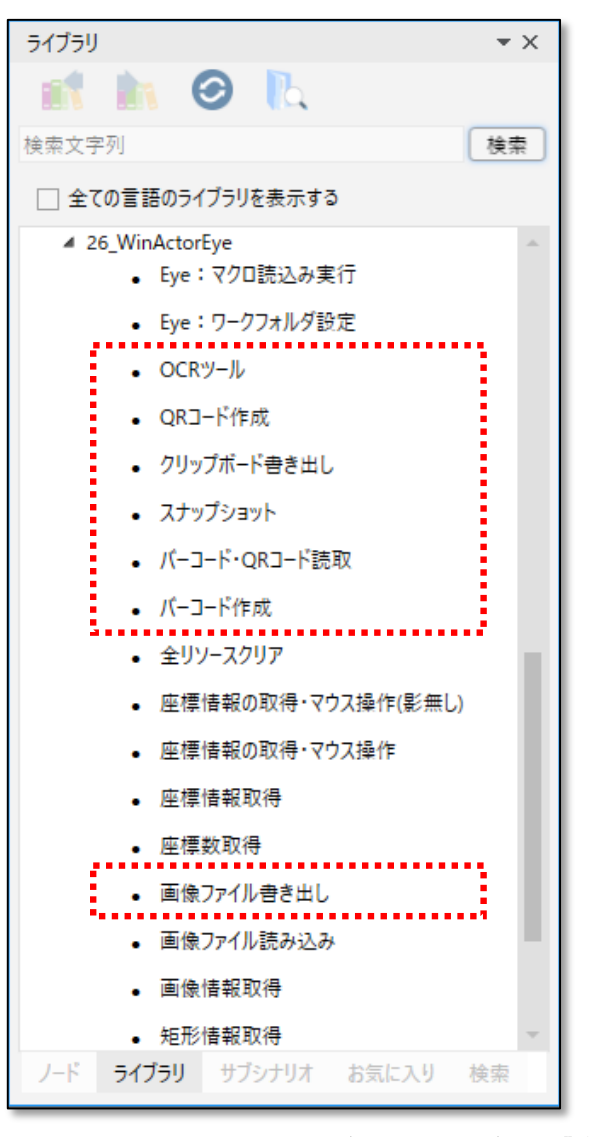

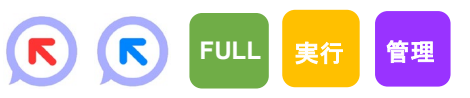

### **互換性に関わる修正(1/2)**

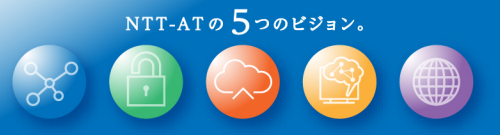

Ver.7.3.0では互換性に関わる以下の修正を行っています。

これらは WinActor Ver.6 との互換性を向上させるためのものですが、その結果としてWinActor Ver.7.0.1~ Ver.7.2.1 と動作が異なってしまいました。

そのため Ver.7.0.1~Ver.7.2.1 の動作にあわせたシナリオが動作しなくなる場合があります。

① 「シナリオファイル呼び出しノード」、「シナリオGotoライブラリ」を実行すると、WinActorノート及び WinActorEyeで読み込んだデータが初期化されてしまう問題を修正しました。WinActorノート及び WinActorEyeで読み込んだデータがシナリオ実行開始時に初期化される挙動には変更ありません。 シナリオ実行中にWinActorノートで読み込んだデータを初期化したい場合には、新規ライブラリ 「25\_WinActorノート/ノート:テキストクリア」をご利用ください。

#### **互換性に関わる修正(2/2)**

Ver.7.3.0では互換性に関わる以下の修正を行っています。 これらは WinActor Ver.6 との互換性を向上させるためのものですが、その結果としてWinActor Ver.7.0.1~ Ver.7.2.1 と動作が異なってしまいました。 そのため Ver.7.0.1~Ver.7.2.1 の動作にあわせたシナリオが動作しなくなる場合があります。

② 変数の値に「%変数名%」が含まれる場合に、一部ノードで意図せず展開処 理が行われていた問題を修正しました。Ver.7.3.0では、待機ボックス、イン プットボックス、選択ボックスのメッセージに変数を指定した場合、変数の値に 含まれる「%変数名%」の展開処理を行います。Ver.6と同様に一部のノード にて変数の値に含まれる「%変数名%」を展開したい場合は、シナリオ情報 画面のその他タブに追加しました設定項目にチェックを入れてください。 なお、ums5及びums6のシナリオファイルを読み込んだ場合は、自動的に上 記のチェックが入った状態となります。

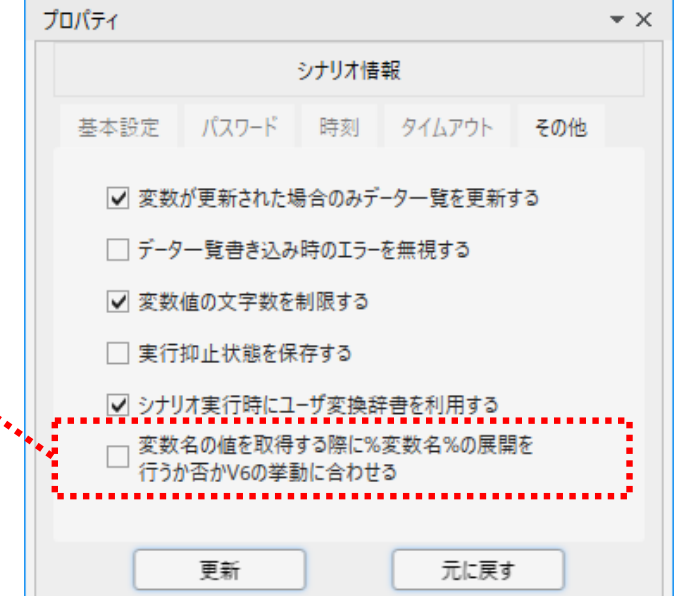

NTT-ATO  $5$ つのビジョン。

※ 詳細は同梱の**WinActor**操作マニュアル**(WinActor\_Operation\_Manual)**の「**3.8.5** その他タブ 表**3-51**」「**5.1.6 %**変数名**%**の利用」をご参照ください。

#### **改善、要望の一覧について**

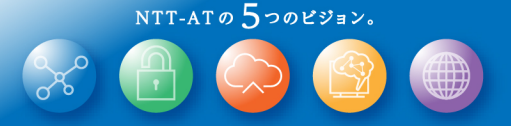

Ver.7.3.0にて行いました改善の一覧(80件)は 「WinActor\_v730\_upgrades\_20210916\_r1.pdf」 に記載します。

Ver.7.3.0にて対応を行いました要望の一覧(30件)は 「WinActor\_v730\_requests\_20210916\_r1.pdf」 に記載します。

また、上記改善一覧とは別に、WinActor及びWinActor Storyboardで表示するメッセージを より分かりやすくするため見直しています。

#### **Ver.7.3.0に関する想定質問と回答**

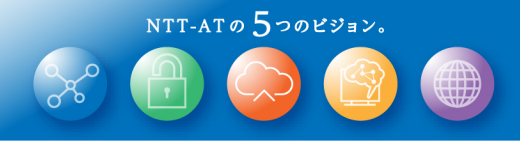

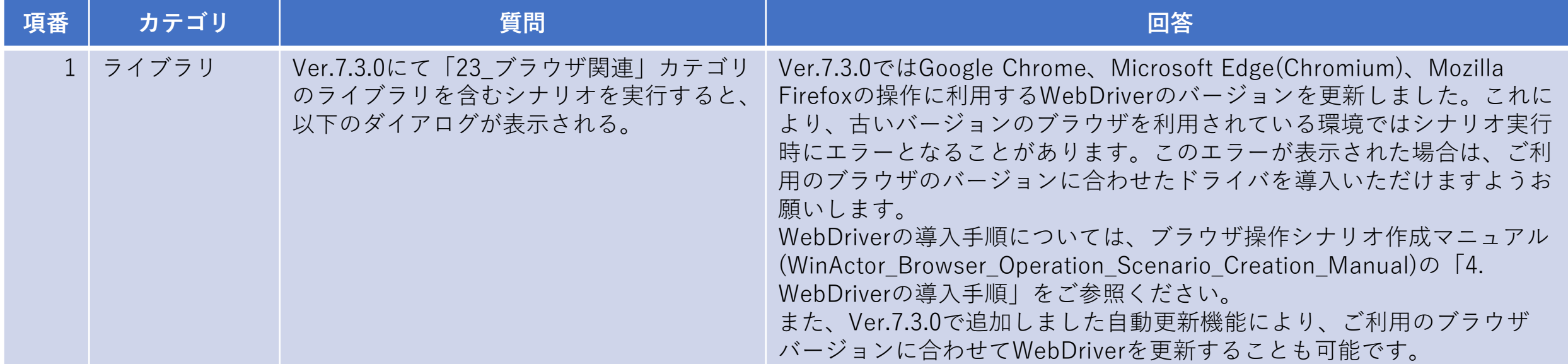

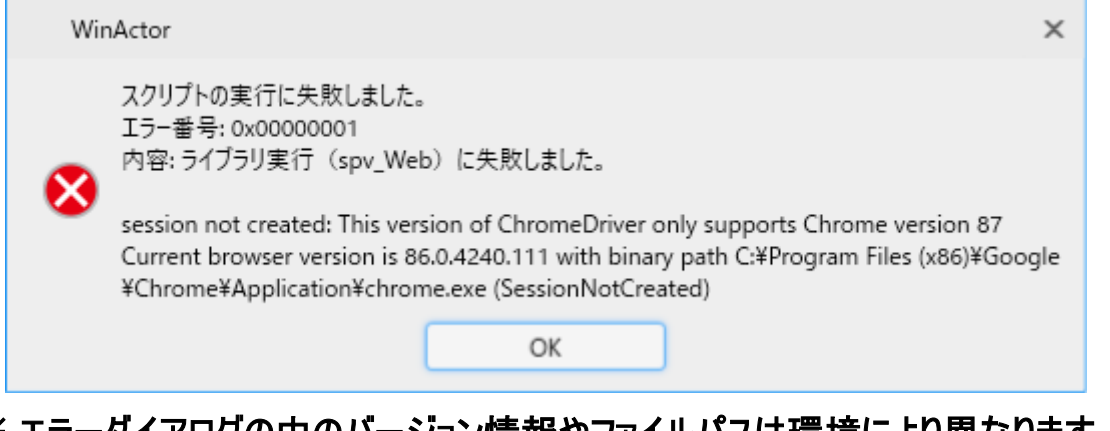

※ エラーダイアログの中のバージョン情報やファイルパスは環境により異なります。

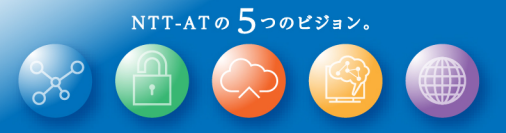

# C WinActor Ver.7.3.0 リリースノート

#### NTTアドバンステクノロジ 株式会社

Copyright(c) 2021 NTT Corp. & NTT Advanced Technology Corp. All Rights Reserved.

本書は著作権法上の保護を受けています。本書の一部あるいは全部を無断で複写、複製することは禁じられています。 本書の内容は予告なく変更される場合があります。

64-H-0916

※WinActor®はNTTアドバンステクノロジの登録商標です。 ※本資料内に記載されている会社名、ロゴ、商品名、またはサービス名は、各社の商標または登録商標です。

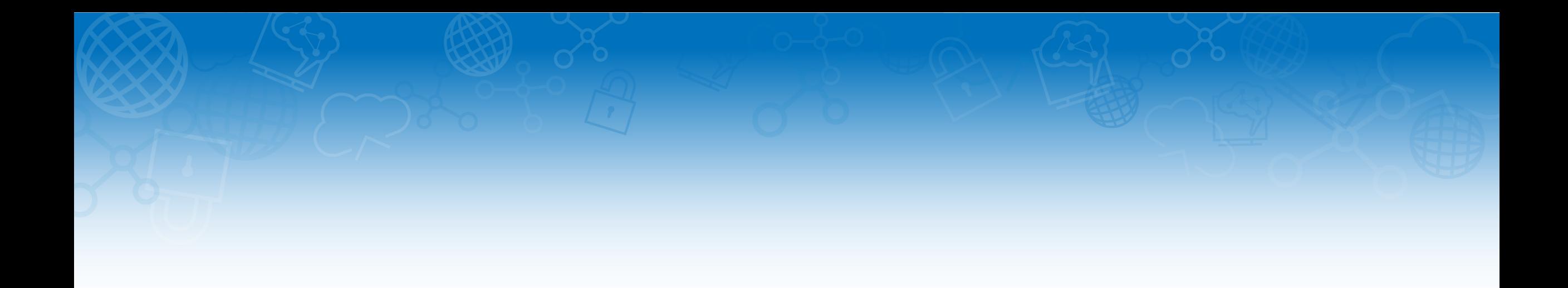

#### 未 来 を 拓 く チ カ ラ と 技 術。

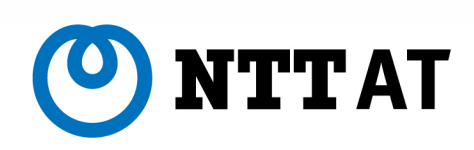

*Copyright© 2021 NTT Advanced Technology Corporation*